## インターネットからの仮受付申請方法について

○ スマートフォンをお持ちの方は下記のQRコードを読み取り、仮受付申請用フ ォームにアクセスしてください。

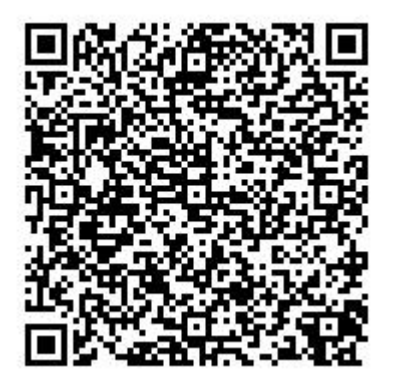

## 【スマートフォン用2次元バーコード】

上記QRコードを読み取ると、南知多町電子申請・届出システム「手続き申込」 のページにアクセスします。その後は以下の手順で仮受付申請用フォームにアクセ スできます。

- ① 「利用者登録せずに申し込む方はこちら」ボタンをクリック
- ② 続いて表示される「手続き説明」のページ内容を確認の上、「同意する」 ボタンをクリック
- 仮受付申請用フォームに必要事項を記入の上、「確認へ進む」ボタン及び 「申込む」ボタンを押して、申請を完了してください。
- スマートフォンをお持ちでない方は、下記URLにパソコンからアクセスし、 申請をお願いします。

https://www.shinsei.e-aichi.jp/town-minamichita-aichiu/offer/offerList\_detail.action?tempSeq=63142

アクセス後の手続は、QRコードからの場合と同様です。